## Tutoring Session Check In - Tutor Guide

Use this application to check in and check out the students who you are tutoring. It is important to have the students check in at the beginning of the session and check out at the end

## Get the application ready for student use

The Tutor needs to login to get the application ready for students to check in

- 1. Run the application from any computer that has internet access
- 2. Log in to the computer using your normal BTC computer account
- 3. Go to the BTC website and then to the Staff Login web page
- 4. Log in using the "Tutor Center Check In" link at the bottom of the page

Tutor Center Check In

- · For Tutor employee use only.
- · Requires login with Network Account
- 5. Use the "CheckIn" user account. Don't give your students this user account or password

| Bellingham TECHNICAL CC | LLEGE |  |
|-------------------------|-------|--|
| Login                   |       |  |
| User name               |       |  |
| Password                |       |  |
| Login                   |       |  |

© 2018 - Bellingham Technical College

6. The application is now ready for students to use

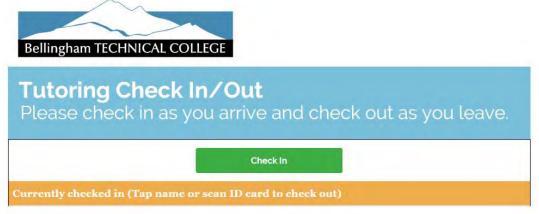

7. Close the browser at the end of the tutoring session and log out of the computer